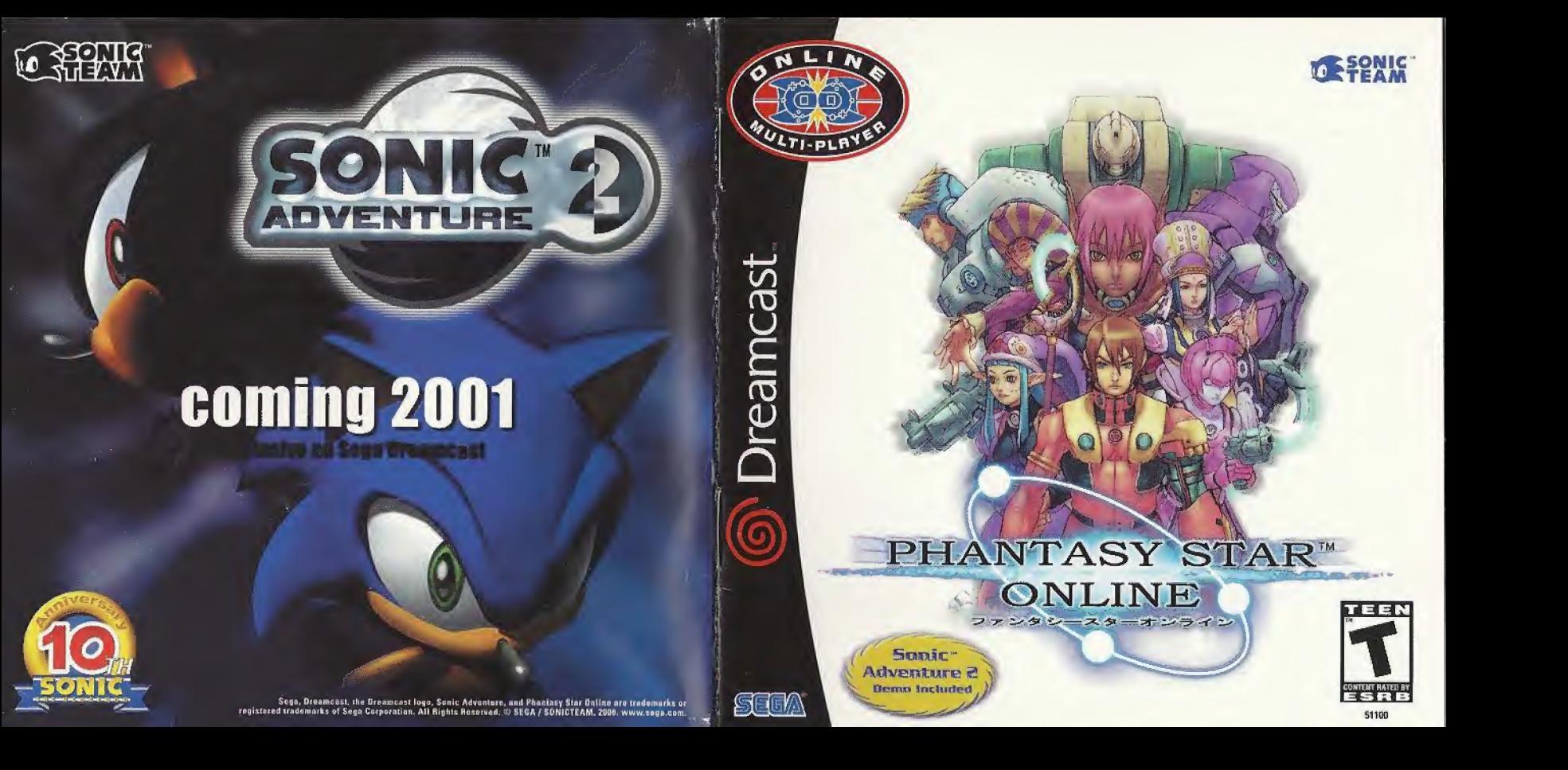

### **WARNINGS Read Before Using Your Sega Dreamcast Video Game System**

### **CAUTION**

Anyone who uses the Dreamcast should read the operating manual for the software and console before operating them. A responsible adult should read these manuals together with any minors who will use the Dreamcast before the minor uses it.

### **HEALTH AND EPILEPSY WARNING**

Some small number of people are susceptible to epileptic seizures or loss of consciousness when exposed to certain flashing lights or light patterns that they encounter in everyday life, such as those in certain television images or video games. Thuse seizures or loss of consciousness may occur even if the person has never had an opilaptic seizure.

If you or anyone in your family has ever had symptoms related to epilepsy when exposed to flashing lights, consult your doctor prior to using Sega Dreamcast.

In all cases, parents should monitor the use of video games by their children. If any player experiences dizziness, blurred vision, eye or muscle twitches, loss of consciousness, disorientation, any involuntary movement or convulsion, IMMEDIATELY DISCONTINUE USE AND CON-SULT YOUR DOCTOR BEFORE RESUMING PLAY.

To reduce the possibility of such symptoms, the operator must follow these safuty precautions at all timos when using Dreamcast:

- Sit a minimum of 6.5 feet away from the tolevision screen. This should be as far as the length of the controller cable.
- . Do not play if you are tired or have not had much sleep.
- . Make sure that the room in which you are playing has all the lights on and is well lit.
- . Stop playing video games for at least ten to twenty minutes per hour. This will rest your syes, nack, arms and fingers so that you can continue comfortably playing the game in the future.

### **OPERATING PRECAUTIONS**

To prevent personal injury, property damage or mallunction:

- · Before removing disc, be sure it has stopped spinning.
- . The Sega Dreamcast GD-ROM disc is intended for use exclusively on the Sega Dreamcast video game system. Do not use this disc in any thing other than a Dreamcast console, especially not in a CD player.
- . Do not allow fingerprints or dirt on either side of the disc.
- . Avoid bending the disc. Do not touch, smudge or scratch its surface.
- . Do not modify or enlarge the center hole of the disc or use a disc that is cracked, modified or repaired with adhesive tape.
- . Do not write on or apply anything to either side of the disc.
- · Store the disc in its original case and do not expose it to high temperature and humidity.
- . Do not leave the disc in direct sunlight or near a radiator or other source of heat.
- . Use lens cleaner and a soft dry cloth to clean disc, wiping gently from the center to the edge. Never use chemicals such as benzene and paint thinner to clean disc.

### PROJECTION TELEVISION WARNING

Still pictures or images may cause permanent picture tube damage or mark the phosphor of the CRT. Avoid repeated or extended use of video games on large-screen projection televisions.

### **SEGA DREAMCAST VIDEO GAME USE**

This GD-ROM can only be used with the Sega Dreamcast video game system. Do not attempt to play this GD-ROM on any other CD player; doing so may damage the headphones and/or speakers. This game is licensed for home play on the Sega Dreamcast video game system only. Unauthorized copying, reproduction, rental, public performance of this game is a violation of applicable laws. The characters and events portrayed in this game are purely fictional. Any similarity to other persons, living or dead, is purely coincidental.

Thank you for purchasing Phantasy Star Online. Please note that this software is designed only for use with the Dreamcast console. Be sure to read this instruction manual thoroughly before you begin playing. Note: "Phantasy Star Online" will hereafter be referred to as "PSO."

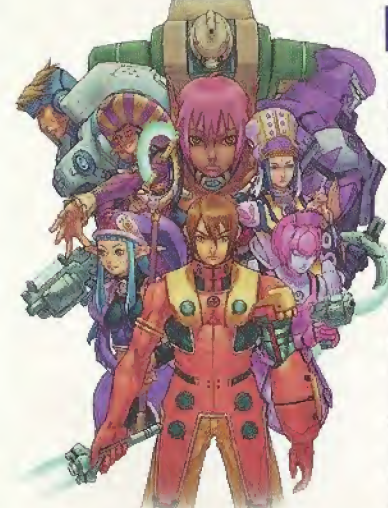

# **CONTENTS**

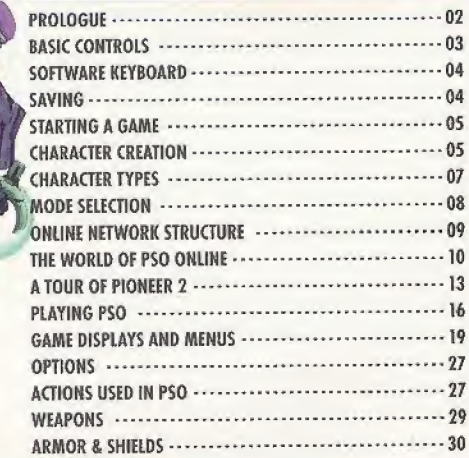

PSO requires a memory card [Visual Memory Unit (VMU) sold separately]. 15 blocks are required to save the main game file and 30 blocks are required to save the guild card file. Additional blocks are required to save any downloaded files. This game saves automatically when you quit. While saving or loading data, never turn the Dreamcast power OFF, attempt to remove the memory card or disconnect the controller. For details about saving, see p. 4.

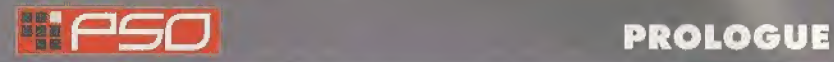

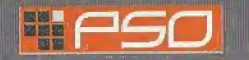

# **Mi PSO BASIC CONTROLS**

Insert a memory card (sold separately) into Expansion Socket 1 of the controller.

PSO is a one-player game (four-player when playing online). Connect the controller to be used to Control Port A.

**TREGGER IS** 

**O** BUTTON

**O BUTTON** 

**O BUTTON** 

**@ BUTTON** 

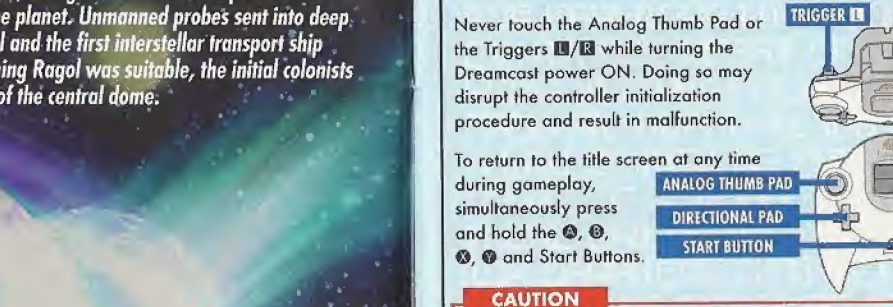

When using the Jump Pack™ (sold separately), always be sure to insert the Jump Pack into Expansion Socket 2.

It is not possible to play PSO without a memory card so be sure to insert one before starting gameplay.

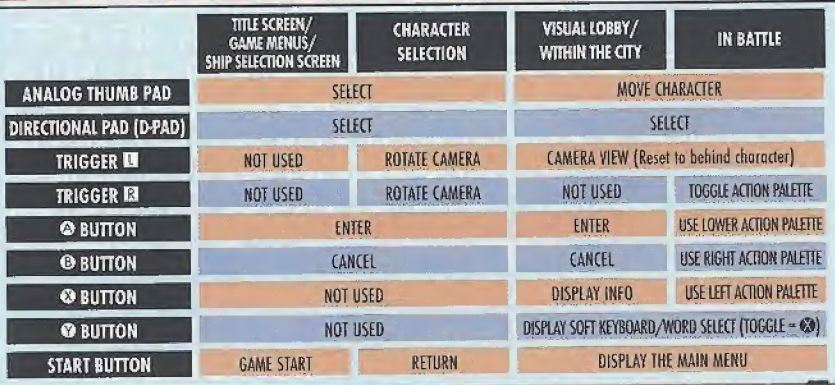

Faced with the imminent destruction oftheir home world, a large-scale evacuation plan known as the Pioneer Project was established to find a new home planet Unmanned probes sent into deep space discovered a habitable planet they dubbed Ragol and the first interstellar transport ship Pioneer I was sent to establish a colony. After confirming Ragol was suitable, the initial colonists began preparing the planet starting with construction of the central dome. 7 years later...

Pioneer 2 completed its long voyage with the main wave of refugees aboard but just as they entered orbit and opened a communications link with the Cental Dome, an enormous explosion occurred, All contact with the men and women of Pioneer 1 was lost. Exactly what happened on Ragol?

# What is PSO?

PSO is a network RPG. Online you will meet a variety of people from oil over the world. Overcome language barriers by using the five language "word select" feature that enables communication with users whose language is different from your own. Organize a team to play the gome online or embark on Hunter's Guild quests, all the while chatting to exchange information.

Of course you don't have to be online to ploy PSO, There is also on offline mode that enables gameplay. Online or offline, we hope you will enjoy the exciting world of PSO.

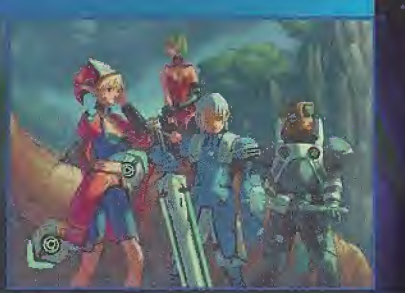

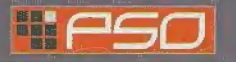

# **HIPSO** SOFTWARE KEYBOARD

Use the software keyboard to chat with other players while playing PSO or connect o Dreamcast Keyboard (sold separately) to Control Port B, C or D.

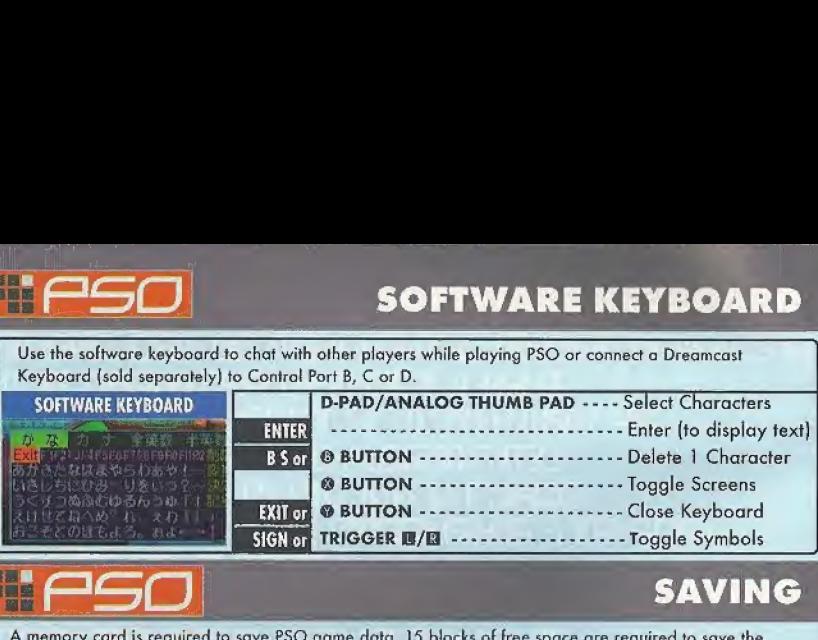

PSO SAVING an y

A memory card is required to save PSO gome data. 15 blacks of free space are required to save the main game file and 30 blocks are required to save the guild cord file. Additional blocks are required ta save ony downloaded files. To save your game data, select "Quit Game" from the main menu. Never attempt to torn OFF the Dreamcasl power, remove the memory card or disconnect the controller while saving. Also, the data may not save correctly if the memory card is removed/re-inserted during gameplay.

# SAVING ONLINE

When ploying online, seled "Quit Game" from the main menu. To confirm disconnection from the Network, use  $\triangleq$  to select "YES" or "NO" and press @ lo enter and save your game. If you ore playing with a team, you will disbond from the team. At this time, any experience points gained in bottle or items collected, etc, will be

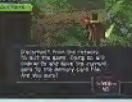

Digt fra pulse.<br>Storit till allt tjentaritet graf seva 1996.<br>Staten datu tu 1996 manska pasa frå.

saved. If you disband from your team while on a quest and should the team complete the quest without you, the entire team may not be eligible to receive the reward unless all members go to claim it together.

# SAVING OFFLINE

When playing offline, select "Quit Game" from the main menu. You will be asked if you wish to save. Use  $\triangleq$  to select "YES" or "NO" and press @ to enter.

| If you quit the game without saving properly (via "Quit Game" dr the <sup>I</sup> main menu)or ff far any reason you are disconnected tram the server while ploying online, any items or money (Meseta) held, left in the city or game field will be lost.

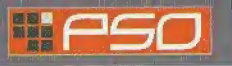

# STARTING A GAME

### **TITLE SCREEN MENU**

Once the title screen appears, press the Start Button to display the title screen menu. Use <a>
+</a>
+</a>
to selection. Then your selection.

# **NEW GAME**

Select to begin a new game starting from character creation. Select the memory card to which you wont to

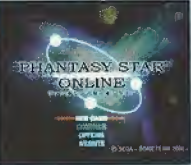

**SELECT & MEMORY CARD** 

**Gibber Dices** 

First A. (Park B.) Park D. (Park 屙

save the main game data. Only one main File (one character) con be saved to ony one memory card. If o PSO file already exists, you wifi be asked whether to overwrite the older file. Also, it is not possible to save game data without a memory card.

# **CONTINUE**

Select to continue playing a previously saved fife. Once the memory card selection screen appears, use AAA\* to select the memory card containing the PSO file you wish to play and press ©. A mini-menu with the options "QK" or "DELETE" will appear. Select load ("QK") or delete the file. Press © to cancel.

or the SQNICTEAM homepage.

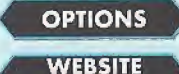

Here you con modify the various gome settings. See p.27 for details.

Use this link to access the official PSO website **CHARACTER DATA** 

# $\textcolor{red}{\bullet}$  pgg  $\textcolor{red}{\bullet}$  character creation

You will need to create a character whenever you start a new gome.

# SELECT A CHARACTER TYPE

Use  $\spadesuit \spadesuit$  to select the type of character (see p. 7) you wish to use and press  $\spadesuit$ to enter. A brief summary is displayed under each proFession/species header alongside o graph indicating the attributes (see p, 6| of each character. Press © again to proceed to the CHARACTER CREATION screen or press © to cancel and return to the previous screen.

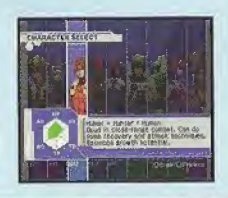

4

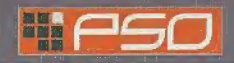

# **HEIRSO** CHARACTER CREATION

# MODIFY YOUR CHARACTER

To customize the appearance of your character, use  $\blacktriangleleft \blacktriangleright$  to select a modification item (see below) and press  $\circledA$ . Then use  $\circledA \bullet$  to select a style for that item (the available settings will vary among different character base types). Use  $\blacksquare/\blacksquare$  to rotate the character. Press © or © to return to the previous screen. Note that if you press the Start Button while on the CHARACTER CREATION screen, all of your settings will be erased and you will return to ihe CHARACTER SELECT

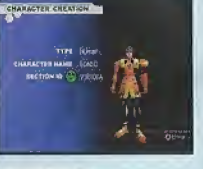

screen. Once you press OK your character wilt be assigned one of the 10 available SECTION IDs. Press © to continue. (It Is not possible to cancel after entering OK.)

### MODIFICATION ITEMS Select a facial type. **PROPORTION** Use  $\triangleq$  to adjust the height and  $\triangleq$ FACE to adjust the body size. Select a head type. **HEAD** Select a head type.<br> **EODY COLOR** Select a body color.<br>
(Androids only)<br> **HEAD** Select a hair (or hat) style.<br>
Use  $\longleftrightarrow$  to adjust the color with the RGB b {Androids only) CHARACTER NAME Inpul a name for your character. Press © to display the software keyboard. After BODY COLOR <sup>|</sup> Select a body color. inputting a nome, press © again to enter. Note that you (Androids only) can not select OK to proceed without inputting a name. **AUTO Press @ to automatically create** Use  $\overline{\Leftrightarrow}$  to adjust the color with the RGB bars. a character at random. Press © again to creote a Select an outfit color. **COSTUME** different character, and so on. Select to enter the character modifications. Select a skin color. **SKIN** OK The character attributes graph will give you a general ideo of the strengths CHARACTER ATTRIBUTES GRAPH and weaknesses of each character type for the following attributes: Technique Points availability, **HP** Health Points availability.  $\mathsf{L}$ Armor Class - level of defense **EHIM** Accuracy rate when attacking. AC against enemy attack.

Attack Damage - level of damage | All Altack Damage - level of damage<br>| AD | inflicted upon enemies.

HP ADD^WJkHHHit QTP

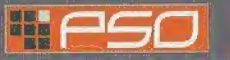

# CHARACTER TYPES

Proficient with techniques, we are best suited for combo! support.

**FORCE** 

<sup>I</sup> too am famous for my optimal accuracy rale and can can use all weapons but no techniques. While RAcast may have more attacking power, <sup>I</sup> have the best defense power,

RAcuseal

# CHARACTER PROFESSIONS

In the world of PSO each of the nine character types is one of three species (human, newman or android) whose profession is either Hunter, Ranger or Force. While members of each profession start out with the same equipment level, the attributes of each character vary according to iheir species.

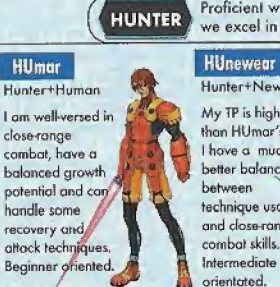

Ranger+Human, Though shoaling is my speciality, ' can also do same attack and recovery techniques. My growth potential is the most balanced of all ihe Rangers. Intermediate qrienlaled-

Proficient wilh blade weapons, we excel in close-range combat.)<br>The Hulcast we excel in close-range compat.<br>
Hunter+Newman Hunter+A<br>
Hunter+Newman Hunter+A Hunter+Human WA Hunter+Newman Among all the My TP is higher than HUmar's so

characters <sup>I</sup> have the highest HP. As hove a much Hunters go, <sup>1</sup> hove better balance the most attacking power, and can use a variety of technique usage different weapons. and close-range However, I can't use any techniques because <sup>I</sup> hove no TP.

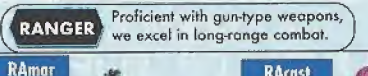

Ranger+Android I am famous for my optimal

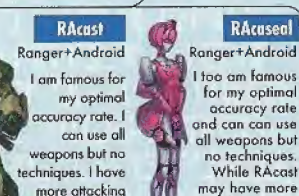

power than any olher Ranger.

to handle techniques quite well and I have  $\overline{\phantom{a}}$ balanced potential as a Force. **FOBewm** Force+Newman<sup>®</sup>

<sup>I</sup> can use all techniques and am proud to have ihe highest TP level. Once <sup>I</sup> loam a variety of techniques, <sup>l</sup> can become a leader on the battlefield. Advanced oriented.

FOnewear

FOmarl

Force+Human

Lam able

the most

growth

Force+Newmon My TP level and technique usage is the same as FOnewm's but I have more defense power, My slightly lower HP makes me a bit weaker in close-range combat. Advanced oriented

7

 $\overline{10}$ 

Technique Damage - rate at which TP decreases when used.

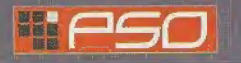

# **END SELECTION**

SELECT MODE

**BARLING MODE** Convert to the Nitwon to Automate<br>
O Mini 10 Owner **GAME DIFFICULTY** 

**SERVICE SEARCH** 

**Brette per artists**<br>D'Iver **D'Ori**st

After you have created your character you will proceed to the mode selection menu. Use ## to select whether to play PSO online or offline and press ©. The content and how to proceed will vary according to which mode is selected.

# OFFLINE MODE

GAME DIFFICULTY The NORMAL level is automatically selected the first time you play PSO,

After you clear the game at this level, this screen will appear the next time you play. Use  $\triangleq$  to select either NORMAL or HARD and press  $@.$  Press  $@$  to cancel. Clear the game in HARD to earn the right to attempt VERY HARD,

As with the online mode, there are a number of Hunter's Guild **OFFLINE PLAY** quests for you to embark upon in the offline mode in addition to the main storyline.

Essentially you will proceed through the scenario alone. However, there are a number of NPCs (Non Player Characters) with whom you will interact, You can also use the offline made to build your character's experience and then make your debut online.

# ONLINE MODE

# SERIAL NUMBER & ACCESS KEY network to play online you must

The first time you connect to the PSO the unique serial number and access

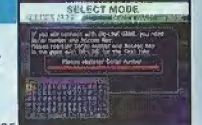

key from the label that was included inside your PSO package. Use  $\triangleq \clubsuit \spadesuit \spadesuit \spadesuit$  to select each character and press @ to enter. Press @ to cancel. Enter the serial number

as it appears on the label and select the enter key, then da the same for the access key. When you have input both the codes, select ENTER ond press © This information will then be sent to the PSO server and once verifted, will be saved lo the main file in your VMU so that you won't need to input the serial number and access key every time you connect. However, it is very important that you do not lose these numbers or allow a third party access to them before you can register with the PSO server. You must use the same Dreamcast to play PSO in the online mode.

# CHARGES FOR ONLINE PLAY

You will need to pay for access time from your Internet Service Provider (ISP) and any additional phone charges needed to connect to your ISP's access point.

**Inquires** 

SEGA Customer Services Department Internet: www.sega.com Telephone: <sup>1</sup> -BOO-USA-SEGA

# **EDIO ONLINE NETWORK STRUCTURE**

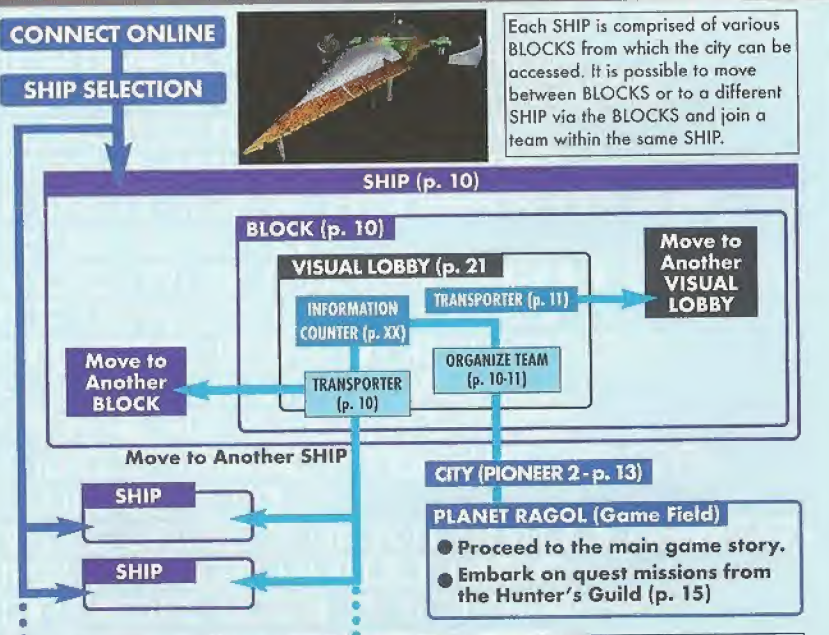

Once you have organized your team, you will be transported to the city Pioneer 2 to begin play. Here you and your team members can equip yourselves at the shops, etc. to prepare for your expedition. When your team is ready, proceed to the main transporter within the city. Once inside, select a destination on the planet Ragol (the game world) and your team will be transported there. in the event you are felled by an enemy (p, IB), etc, you will be transported back to the city.

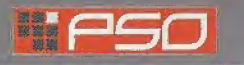

# $\blacksquare$   $\blacksquare$   $\blacksquare$  THE WORLD OF PSO ONLINE

Whenever you connect to the network via the ONLINE mode, the SHIP selection window will appear. Consider this screen to be your gateway into PSO.

# SHIP & BLOCK SELECTION

Use  $\triangleq$  to select the SHIP you wish to join and press  $\heartsuit$ . To see how many players or teams there ore on a SHIP, select thot SHIP and press © After selecting o BLOCK, you will be transported to the visual lobby there. You can move between SHIPS and/or BLOCKS by selecting TRANSPORT from the information counter. Use the transporter located in the corner to move between visual lobbies within a BLQCK-

Another feature available on the SHIP selection menu is o quest downloading service which you can use to download ond save new quest missions to your memory card. Select "Download\_Server" to display o list of the available quests. Use  $\blacktriangle\blacktriangledown$  to select a quest to download press  $\oslash$ . If there are not enough free memory blocks available, a message will oppear and you will automatically return to the previous screen. For details on accessing newly downloaded quests, see p. 15.

### VISUAL LOBBY INFORMATION COUNTER

Once inside the visual lobby you can move around and chat with other users within the same block in real time. Visit the information counter and select ''Organize TEAM" when you wish to create a new or join an existing team. Select 'Transport" to move to a different SHIP or BLOCK. Use ♦♦ to select menu items and press © to enter your selections. Press © to cancel

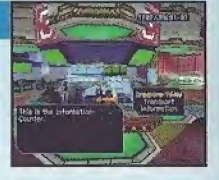

V

# **TEAMS**

TO

You need to belong a team in order to investigate the planet of Ragol, To do so you can either join on existing team or create one of your own.

**JOIN A TEAM**  $\blacksquare$  Select this to display a list of the teams available in this BLOCK. Display information about the members in each team by pressing  $\bullet$ . Select and enter a team to join in and you will be transported to the city in the field where that team is currently playing. A lock mark will appear next to teams that require a password to join. If you do not know the password, you won't be able to join that team.

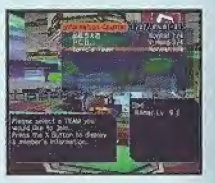

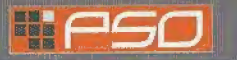

# THE WORLD OF PSO ONLINE

CREATE A TEAM Select this to create your own team and become its leader. Input the team name and password required for enlry (if preferred) and set the difficulty level. Once you enter the information, your team will be created and you will be transported to the game field city. Other players can now join you. (Note that if no password is set, other users can join simply by selecting the team name. A maximum of 4 players can join your team. Once 3 other players have joined, the team will become automatically locked. Provided that any one member is still connected online, that team will remain available for play. However, if all **CREATE A TEAM** Select this to create your own team and become its leap<br>input the team name and password required for entry (if preferred) and<br>difficulty level. Once you enter the information, your team will be created<br>int

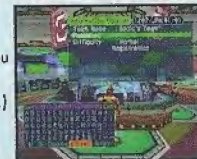

members of a team return to the visual lobby or disconnect from the network, that team wilt disappear.

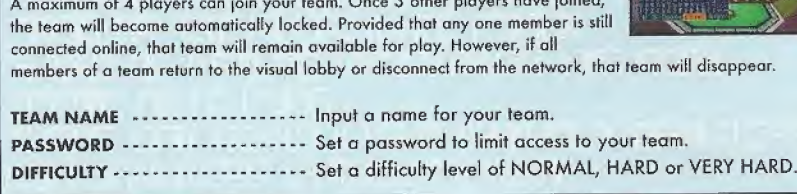

### TRANSPORTERS

Use the transporters to move between SHIPS or BLOCKS to interact with PSO users located in other lobbies. Use  $\blacklozenge$  to select a destination and press  $\heartsuit$ .

# CHATTING IN THE VISUAL LOBBY

The visual lobby is where you can interact with other players of PSO. You can chat with anyone who is in the same visual lobby. When playing the game or while on quests you will only be able to chat with those players on your team. Another form of communication called Simple Mail is also available [see p. 26). e same visual lobby. When playin<br>dyers on your team. Another form<br>**TOGGLING MENUS**<br>splay the software keyboard. With

# TOGGLING MENUS Press @ at any time during gomeplay to

display the software keyboard. With the software keyboard displayed, press © to display the Word Select menu and then press @ again to display the Symbol Chat menu. Press @ once more to toggle back to the software keyboard.

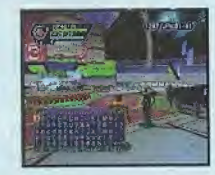

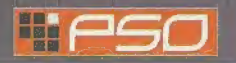

# THE WORLD OF PSO ONLINE

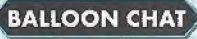

### BALLOON CHAT Chatting in PSO occurs via chat balloons that are displayed over your characters head, A total of 32

alphanumeric characters can be input into each balloon. Press © to display the software keyboard to input messages using the controller. Or you can use the Dreamcasl Keyboard [sold separately) to type in your messages directly.

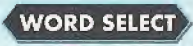

Use the Word Select menu to communicate by constructing **WORD SELECT** simple sentences from a number of pre-selected phrases

with the controller. This system is 5 language (English, French, German, Spanish and Japanese] compatible so all messages created and sent will be automatically translated into the language setting designate by each player. (E.g., if you display a Word Select message in English, the selected message will appear in Japanese for a player whose language setting is Japanese.)

### USING THE WORD SELECT MENU

- Q With the software keyboard displayed, press © to toggle to the Word Select menu,
- **②** Use  $\triangleq$  <sup>®</sup> to select a "form" and press <sup>◎</sup> to enter,
- **©** Press **B**/**Q** to toggle between pages, <sup>△</sup> to select a phrase and press @ to enter. (Depending on the form, selection may continue.)
- Q Select <sup>a</sup> target and the constructed message will be displayed.

Use  $\blacktriangleright$  to move between selection menus. Select "Send" during message construction to display the message (or partial message] without designating a target. Select "Return" or press © to return to the previous menu. Select "EXIT" or press @ to close the Word Select menu at any point without displaying a message.

**SYMBOL CHAT** Use the Symbol Chat menu to communicate using a simple picture to express a feeling or action. With the software keyboard displayed, press <sup>®</sup> twice to display the Symbol Chat menu. Then use <sup>△</sup> Uni select an item and press  $\otimes$  to display it.

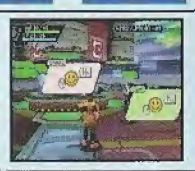

Send/Return,

**EXIT** 

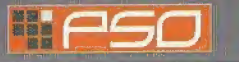

# **A TOUR OF PIONEER 2**

# THE CITY

The city in PSO is a safe haven with shops where you can buy or sell items, a medical center where you can revive your HP/TP and the Hunter's Guild where you can sign up for quests to earn rewards. To interact with city staff, approach a counter and press ◎ to display a menu, and then use ▲♥ to make your selections accordingly. To cancel and close a menu, press ©.

# THE CITY SHOPS

In the city shops you can buy or sell weapons, armor, technique discs and various tool items.

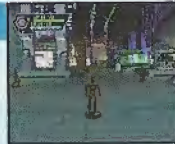

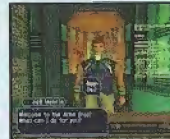

Approach a counter, press © to display the current amount of money (Meseta] you have and the "Buy/Sell" menu. Select "Buy" or "Sell" and use  $\bigoplus$  to select an item. Then select whether to "Buy/Sell" or "Cancel" from the confirmation menu. When buying tool items, you may be asked in what quantity to buy (a maximum of 10 can be carried at one time). When buying weapons or armor you may be given the option of equipping the item immediately. Whether you can use a weapon or armor item will depend on your characters profession and/or experience. Items that can be used ore identified by the color as follows:

### **INHITE** Item can be equipped.

- GREY Item cannot be equipped at current experience level.
	- Item can Never be Equipped

unidentified state and your Meseta will not be refunded.

GREEN A speciality item with slot usage, Photon efficiency, etc.

MONEY (NIESETA} Used to purchase goods (weapons, tools, armor, etc.) and services (HP/TP recovery) in the city, money can be obtained during gameplay by picking up the item pictured here or as reward money for quests. If you don't wish to carry it oround, you can deposit your money ot the Check Room where it can be accessed at anytime.

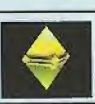

# TEKKER BOOTH

If you find an item labeled "???" while playing PSO, bring it here to have the item appraised. Approach the counter and use  $\spadesuit\clubsuit$  to select the item and press  $\spadesuit$ . The fee you must pay to have the item identified will appear. Select "Yes" to continue or "No" to cancel. If you agree to appraise the item you will then be asked whether you choose to agree with the resulting judgement. Select "Yes" or "No"

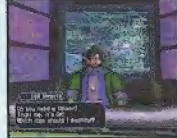

accordingly. Note that if you select "No" the item will return to an

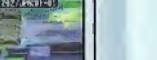

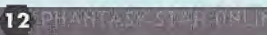

**Message Under Construction** 

Form/Phrase **Selection Meny** 

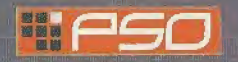

# **FIFICIAL SERVICE A TOUR OF PIONEER 2**

**MEDICAL CENTER** Visit here whenever you need to restore your HP (Health Points)/TP (Technique Points) levels. The fee you must for this service will be displayed when you approach the counter. Also, whenever you are felled in battle during gameplay or while on quests your character will restart here. The counter and press © to display the "Deposit" items or money here to be held for you. Approach the counter and press © to display the "Deposit" items or money here to be held for you. Approach the counter and press © to

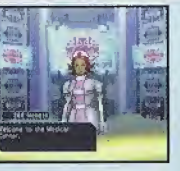

CHECK ROOM Deposit items or money here to be held for you. Approach the

saved so they will still be available even if you are disconnected from the network.

DEPOSITING ITEMS After selecting "Deposit" use <sup>▲</sup> to select "Meseta" or "Item" and press **®**. If you select "Meseta" the amount you currently have will be displayed. Use 合寻 to select the amount you wish to deposit. If you select "Items" all the items you have will be displayed. Use  $\bigoplus$  to select an item to deposit and select "Yes" or "No" from the displayed menu.

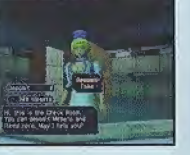

WITHDRAWING ITEMS Select "Take" then use  $\triangleq$  to select "Meseta" or "Item" and press <sup>®</sup>. Then select the amount of money or items you wish to withdraw.

### THE PRINCIPAL

The Principal is the commander of the

Pioneer 2. When you first start ploying in the Offline mode you should visit here often to find out details regarding your mission.

e y sea populat

MAIN TRANSPORTER This is the main transporter used to travel back and forth between the planet Ragol and the City. Position your character in the center of the transporter and a menu listing possible destinations will appear. Use  $\triangleq$  ₹ to select your destination and press © to be transported there. To cancel, move your character off of the transporter. When you first start playing PSD, only the "FOREST 1" destination can be selected. However, as you progress more destinations will become available.

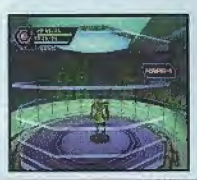

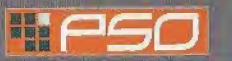

# **A TOUR OF PIONEER 2**

### **OTHER TRANSPORTER TYPES** There are different types of

transporters located throughout the game such as "WARP" transporters used to move around in the same area, large boss transporters that will move you and your team to a boss's lair, etc. To use each type, position your character inside and press ©. With boss transporters after pressing © you will be asked to select which team members to transport.

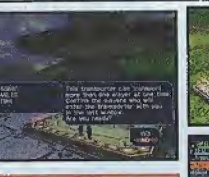

To fight against the bass as a team, all team members most use the bass transporter together. Unlike other transporters, if one or more players on your team has already used it to travel to the boss lair, it will be unavailable for use until those players return.

# HUNTER'S GUILD

In addition to the main storyline of P30 (investigating the planet Ragol to discover what happened to Pioneer 1), you can also undertake quest missions via the Hunter' Guild. Essentially quests are carried out the same in both the Online and Offline modes, however the content of the quest missions and rewards offered will differ. Also, it is only possible to accept quest missions Online if your entire team agrees to do so. The team leader is responsible for quest selection.

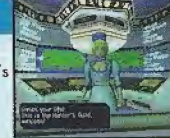

It is possible to quit a quest mid-mission, but if you do you will be unoble to claim the reword offered. When playing PSO online, there is a transporter located in the Hunter's Guild that you can use to travel from the visual lobby to the city. By doing so, you will leave your team.

# **QUESTS**

To undertake a quest mission, approach the counter and speak to the representative. Use  $\triangleq$  to select a quest from the menu and press  $\textcircled{a}$  to view a summary of details about the quest. If you decide to accept the quest, press © again and confirm your selection. You will meet with the client who has commissioned the quest and find out further details about your mission. Good luck!

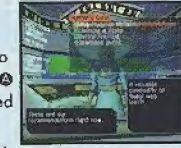

You can download new quest missions online from the PSO server. To do so, connect

online and select 'Download Quests" from the SHIP selection menu. The new quests will be saved to your memory card. To access the new quests, select "Download Quests" from the quest selection menu at the Hunter's Guild counter. Once the new quests ore displayed, select o new mission to accept.

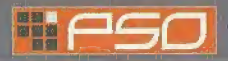

QUEST REWARDS If you complete a quest successfully, you will be eligible to claim a reward, To do so, return to the Hunter's Guild and speak to the representative there. Offline you will receive the entire reward, bul online the reward will be distributed

among all the members of your team evenly,

# **FLAYING PSO**

Play in the main story or quests either Online or Offline is controlled largely with your Action Palette (note it cannot be used in the city or visual lobby) which you will need to customize before heading into bottle. For details on the Action Palette ond how to set up your Action Menus, see p. 24.

# CONTROLLING YOUR CHARACTER IN THE FIELD

MOVEMENT

Use the Analog Thumb Pad to move around. Press and hold ft to have your character walk and then run in the direction pressed. If there are any enemies nearby your character will walk slower and with their weapon drawn. If the camera view becomes off center when walking and turning around, simply press Trigger  $\blacksquare$  to return the camera to the default view facing forwards From behind the character.

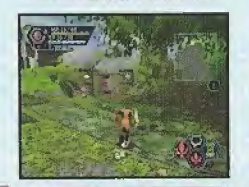

ihantasy star p

16

**CHAT** 

When playing PSO online, it is possible to chat with your team members during gameplay. Use the Soft Keyboard or connect a Dreamcas! Keyboard to a Free Control Port to type in messages. Or use the Word Select menu to create sentences that will be understood in five languages. For details about using Word Select, see p. 12,

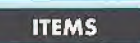

Items can be used to recover HP or TP as well os return the character to a normal state when affected in some way. There are numerous items that you can obtain during gameplay or purchase in the city shops. Up to ID units of any one item can be carried by the player at one lime. Items will disappear when they are used. For details about using Items, see p. 21.

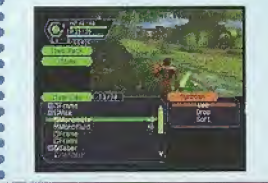

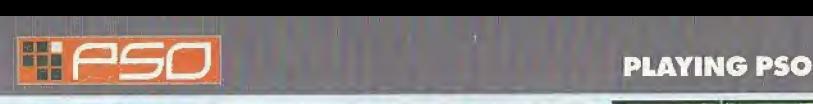

### **ATTACKS**

There are three basic forms of attack; the Attack, Heavy Attack and Extra Attack. Each attack can be executed by pressing the corresponding  $\otimes$ ,  $\otimes$ , or  $\otimes$  button the attack is assigned to on the Action Palette. Customize the set up of your Action Palette by assigning actions to each space (see p. 24), To attack an enemy, position your character so that they are facing the enemy and as soon as a sight cursor appears, press an attack button. When your attack is successful, the number of damage points inflicted will appear. But when you miss, the word "MISS" will appear in red.

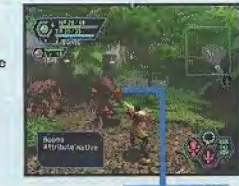

Attack when the cursor appears!

If you can time three attacks just right you can achieve a successive chain attack that is overall slightly faster and more accurate than executing each attack separately. This can be especially effective when attacking enemies that are hard to hit because the third hit is mare likely to find its mark.

The colors of the controller buttons correspond to the colors of the bands that surround each of the three Action Palette spaces, Also, the color of the cursor that appears over an enemy will change to indicate which button, if pressed, has the most likely chance of landing an attack or technique attack.

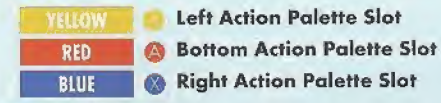

# **TECHNIQUES**

TECHNIQUES<br>
There are a variety of different technique types that  $\overline{\mathcal{L}_{\text{max}}^{\text{current}}}$ teleport to the city, etc. Both techniques and their level ups are acquired via Technique Discs found or purchased (see p, 13), Each technique requires a certain level of experience to be used. Abo, the effectiveness of each technique increases the higher its level.

To use Attack Techniques, position your character towards an enemy with a

cursor displayed and press the corresponding button to which a technique is assigned. With Recovery Techniques, essentially only the player using the technique is effected. However Recovery Techniques of a certain level can effect other members within range when the technique is used.

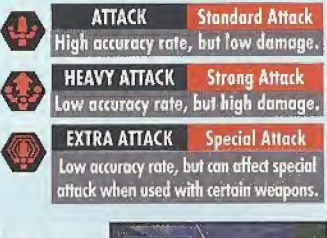

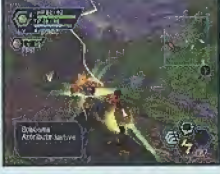

17

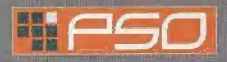

# PLAYING PSO

# PHOTON EFFICIENCY

In the world of PSO, all weaponry is powered by Photon energy. The effectiveness of a weapon used to attack an enemy will vary according to that weapon's Photon efficiency level. Different types of enemies have different attributes and Ihe amount of damage you can inflict on each type will vary according to the suitability of the weapon used to attack it. Also, the Photon efficiency of weapons will vary, even among weapons with the same name.

f:

-.

To check the Photon efficiency of a weapon, select the weapon in question from the EQUIP or ITEMS menu under ITEM PACK on the main menu (see p. 21) and use Trigger II/IB to toggle the right window to the screen shown here. Also, a weapon name wifi appear in green if it has a high Photon efficiency.

# WHEN YOUR HP LEVEL REACHES ZERO...

In the event you are Felled in battle, you will be asked if you wish to return to Pioneer 2. if you agree your character will be sent to the medical center and revived so that you can restart. Note that all your money (Meseta) as well as the weapon you had equipped will be left behind in the place where you fell. If you decline to return to the medical center, your current game data will be saved and the game will end. In the online mode, if you decline to return, your character will remain inactive until a team member revives you or you press © and select "yes" to return to Pioneer 2.<br>IOINING IN MID-PLAY

When playing online, it is possible to join a team already in the field provided there are less than four players already in that team. If a password has been set the joining player must input the password in order to join, but if no password has been set, anyone can join in. Whenever a new player joins, the game will temporarily pause and the message "PLAYER has joined. Please wait." will appear. As soon as the new <sup>1</sup> IK <sup>4</sup> ■■■ in\* BftC kr v\*r. i. ... v- , •. character appears, gameplay will resume.

# CAUTION: THIS GAME CANNOT BE PAUSED

Because pausing a network Online game can inconvenience other players, ft is not possible to pause this game either ONLINE or OFFLINE. If you need to temporarily interrupt and discontinue gameplay, it is recommended that you select "Quit Game" from the main menu and then restart gameplay later. (When playing online, rejoin your team by selecting "Join Team" at the visual lobby information counter. [See p. 101)

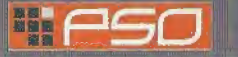

reaches 100% you can perform a special attack. Far details, see p. 23.

PLAYER COLOR **CURRENT LEVEL** 

# **E: FSO GAME DISPLAYS & MENUS**

Essentially the game displays used for the online and offline modes of PSO are the same. However, because the online mode has a few additions, the online mode game display is explained here.

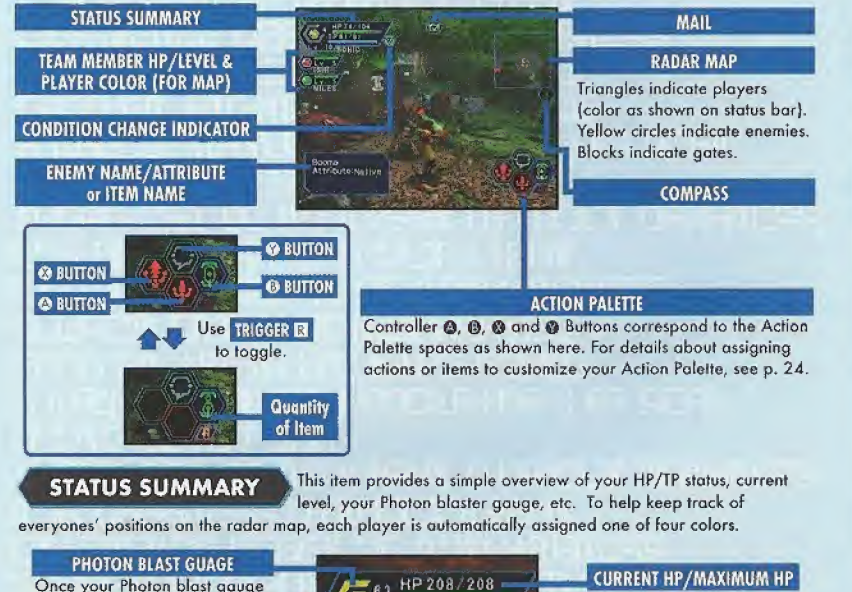

HP 208/208  $TP131/13$ Lv 22/SONIC

CURRENT TP/MAXIMUM TP

**PLAYER NAME** 

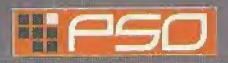

# GAME DISPLAYS & MENUS

### MAIN MENU

Press the Start Button to display the main menu used for a variety of actions such as equipping weapons, using items, customizing your Action Palette, etc. Note that gameplay does not pause while the main menu is displayed. All menu operations take place in REAL TIME. You can monitor gameplay via the reduced sized game display that appears in the upper right portion of your screen.

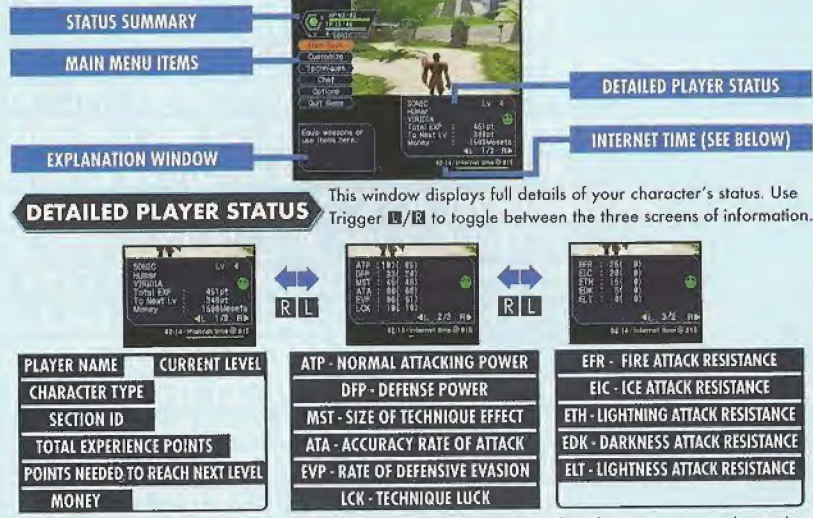

The number to the left indicates equipped status (the number to the right indicates unequipped status}.

# **INTERNET TIME**

**NASY TIMESONING** 

This globally compatible format for telling time developed by Swatch, is based on Internet Time Units called ".beats" (24 hours divided into 1000 beats). It is especially useful when arranging meeting times with PSO players from around the world.

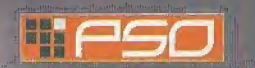

# GAME DISPLAYS & MENUS

**ITEM PACK** 

Use the item pack menu to equip weapons or armor, utilize tool items, take care of your MAG (see p. 23), view a map of the area you are currently in, review quest information, etc. Your item pack can hold a maximum of 30 total item types (including weapons and armor) at a time. Use 合导 to make selections and press @ to enter. Press @ to return to the

previous menu.

indicates an item that is equipped.

**EQUIPMENT** Select this item to equip your character with weapons or armor. Use  $\bigoplus$  to select an item from the Equipment List and press  $\bigcirc$  to display the Item List containing the available options you con equip. A window to the lower right displays the attributes the currently selected item will yield if it is equipped (use Trigger  $\Box/\Box$  to toggle between the three screens of information}. Once a weapon or armor item is equipped, a violet & white box will appear to the left of the item name. Also, on item name will appear in green if it has a high Photon efficiency

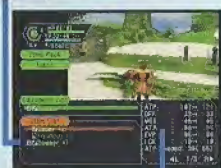

**ITEMS** Select this to use/equip, discard or sort the items in your item pack. Use  $\bigoplus$  to select an item from the Item List and press  $\bigcirc$  to display the Purpose menu. Next use  $\triangleq$  to select an option as described below. A window to the lower right displays information about or attributes of the currently selected item (use Trigger  $\blacksquare/\blacksquare$  to toggle between the information screens). With tool items, a maximum quantity of 10 of each item type can be carried at a time. When your item pack is full it is a good idea to sell or deposit items in the city Check Room.

USE Select to use this item right away. For items that are currently equipped this option will change to Remove (un-equip). For items that can be equipped, this option will change to Equip.

DROP Select this to discard the item. To pick up the item again, close the main menu and press © to pick up the item again.

SORI Select to sort the items in your pack. Then select whether to do so Automatically or Manually (item by item). Press @ when finished sorting manually 1o return to the item list display.

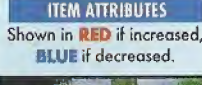

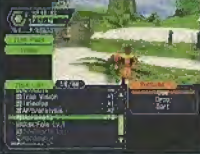

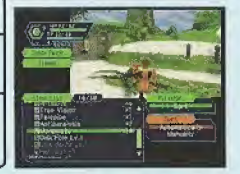

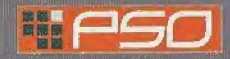

# **FRIT GAME DISPLAYS & MENUS**

INTRODUCTION TO ITEMS FOUND IN PSO A variety of weapon, armor and tool items are available on the planet Ragol and the shops of the city on Pioneer 2. Each type is distinguished by their boxes as follows:

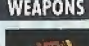

There are three main categories of weapons found in PSO that correspond with each of the three professions. In general, "blade" weapons are used by Hunters, "gun-type" weapons are used by Rangers and "cane-style" weapons ore used by Force. Your ATP (attacking power} ond ATA (accuracy) will increase whenever o weapon is equipped.

Each weapon requires a certain level of experience in order to be able to use it. If your character has yet to reach the level required, you will not be able to equip the weapon. Furthermore, some weapons con only be used by members of certain professions. Weapons that have special abilities are indicated by the weapon name color (see p. 13). Also weapons with unknown capabilities should be taken to the tekker for assessment.

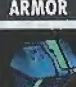

There are various types of armor and shields that are used to protect from<br>the mempy attack. Of the two main dasses of armor protection "frames" can<br>used by all professions, however "armor" can only be used by Hunters are<br> enemy attack. Of the two main classes of ormor protection "frames" can be used by all professions, however "ormor" can only be used by Hunters and Rangers. Similarly, of the two main classes of shield protection (equipped to the left hand), there are barriers that can be used by all professions and

shields that can only be equipped by Hunters and Rangers. Your DFP (defensive power} and EVP (rate of defensive evasion) will increase whenever armor is equipped.

As with weapons, individual armor items also require certain levels of experience to be obtained before they can be used. Some types of armor have "slots" which can be Further equipped with "units" to provide even greater protection or other specialized effects.

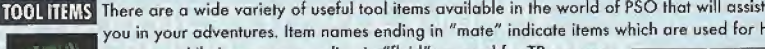

BLANCIASY STAR TENNIN

you in your adventures. Item names ending in "mate" indicate items which are used for HP<br>recovery while item names ending in "fluid" are used for TP recovery.<br>Item names starting with "anti" are used to return those affect recovery while item names ending in "fluid"are used for TP recovery. Item names starting with "anti" are used to return those affected with \_poison or paralysis to normal.

Techniques are acquired via items called "technique disks." Use "telepipes" to create temporary teleport gates to the city. If you happen to hove an item called "scope doll" with you if you are felled, you will be resurrected automatically. Items will disappear when they ore used.

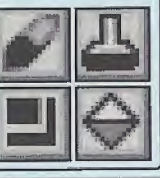

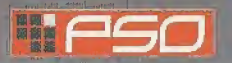

# **GAME DISPLAYS & MENUS**

**MAG** Each player has a mysterious little protector unit called a MAG. When equipped, the mag floats just behind your character's shoulders. If it is raised properly your mag will grow and change. Eventually it will acquire an attack technique called a "Photon blast" that you can utilize in battle. Care for your mag via the mag menu and that appears when you select MAG from your Item Pack (use Trigger H/B to toggle between status screens}.

GIVE ITEMS Select an item from the displayed list to give to your mag. PHOTON BLAST View the available Photon blast actions. REMOVE Select to remove (or equip) your mag. DROP Select this to discard your mag.

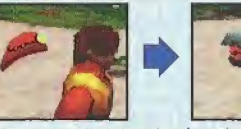

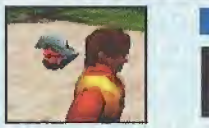

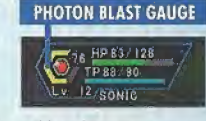

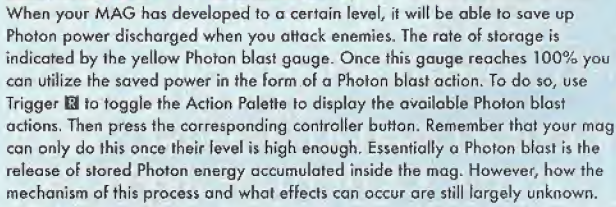

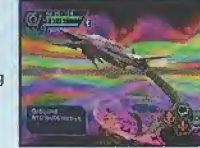

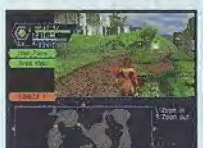

AREA MAP Select this item to view an overhead map of the entire area you are located in. Only the areas in which you have entered will be displayed. Use the D-Pad to move the map and Trigger  $\Box/\Box$  to zoom in/out.

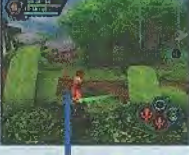

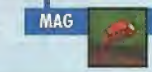

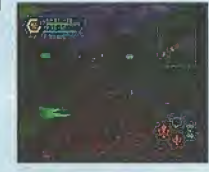

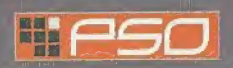

# **FELICIPIES** GAME DISPLAYS & MENUS

GAME DISPLACT CONTROL When you are undertaking a quest, select this item to review<br>details about your mission. Use Trigger B/D to toggle between screens,  $\langle \bullet \rangle$  to move the cursor and press © to check information.

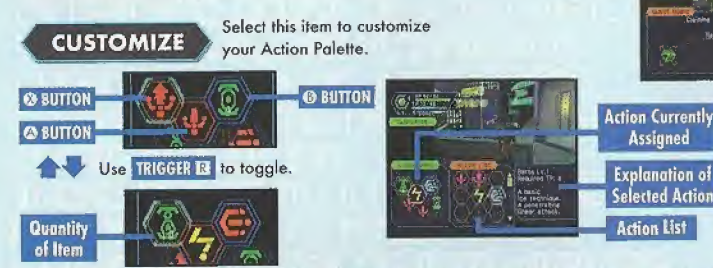

A total of six actions, 3 to each of the two palettes available, can be assigned to your Action Palette. With the Action Menu displayed use Trigger  $\boxtimes$  or  $\spadesuit$   $\clubsuit$  to toggle between the two palettes. Use  $\spadesuit$   $\spadesuit$  to select an action space and press @ to display the Action List. Then use  $\triangleq \blacklozengeq \blacklozenge$  to select an action and press  $\otimes$  to have it replace the action currently assigned to the Action Menu. If you attempt to replace the same action to an action space where that action is already assigned the setting will be cleared and no action will be assigned. When you are finished customizing your Action Palette, press @ to close the Action Menu and return to the Item Pack menu. For details on the actions available, see p. 27-28.

# **TECHNIQUES**

### Select this item to utilize your characters TP to perform a technique. (Character types that cannot use

techniques do not have this item.) Use  $\triangleq \Phi$  to select a technique Type, then select o technique from available options and press © enter. For details on techniques and their effects, see p. 28-

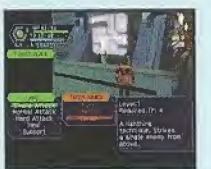

**ACQUIRING TECHNIQUES** Techniques are acquired or learned via items called "Technique Discs" that can be found in the field or purchased at the tool shop in

the city. Once you obtain a technique disc, select it from the Item List and then "use" it in order to enable usage. Techniques themselves have multiple levels and each requires that your character obtain a certain level of MST before it can be acquired.

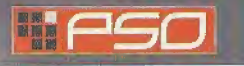

# GAME DISPLAYS & MENUS

# **CHAT**

Here you can modify your chat settings, guild card, send Simple Mail, etc. Use © © to select an item, press © to enter or © to return to the previous screen.

**SHORT CUT** Select this to create and assign (or delete) a chat balloon to each of the D-Pad keys or soft keyboard <sup>F</sup> keys that can then be easily displayed during gomeplay. With the List displayed, use Trigger  $\mathbb{E}/\mathbb{E}$  to toggle between screens and  $\mathbb{E} \blacklozenge$  to select a short cut key. Then press  $\otimes$  to display the "Register/delete" menu. Select Register to input a message and then confirm your entry.

**SYMBOL CHAT** Here you can create and register symbol chat messages to the symbol chat list. Each symbol chat message can be composed of face parts to create an expression and object parts (a maximum oF four). With "The Registered data" list displayed, use © © to select a current symbol chat message to edit or select "Not in use" to create a new one.

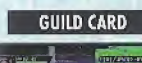

Guild Cards are a simple form of communication that you con trade with other P5Q players. By collecting Guild Cords you can easily keep track of the other players you meet.

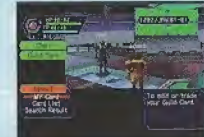

 $25$ 

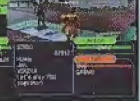

െന്ന

**•MY CARD:** To edit your own cord, select "Write Comment" and input a message. To send your card to another player online, select "Send" and then select o player from the displayed list.

**CARD LIST:** View or delete cards you have collected from other users. You can also search for current information on a player whose card you hove.

- ^ Use © © to select <sup>o</sup> card from the cord list and press © (use Trigger 0/0 to toggle between screens).
- **2** Select "Search" to find out where that player is currently located. If the player is found, an icon will appear to the right of your status summary. To delete a cord, select "delete" qnd then confirm as requested.
- Select "Search Results" to display the results. The information displayed will vary depending on where the player. IF the player is online you can send them a Simple Moil (See p. 26) and if the player is in the visual lobby you can select "Meet in lobby" to be transported to where that player is located.

**• SEARCH RESULTS** Display the results of player search.

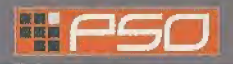

# **THE SO GAME DISPLAYS & MENUS**

You can input and send a mail message of up to 55 SIMPLE MAIL characters to a another player online whose guild card you have, Select "Send Moil" from the Simple Mail menu and then select a player From the list displayed. Once you have input the message, select enter and then confirm.

When another player sends you a simple mail message, an envelope icon will appear next to your status summary. To read the message, select "Received Mail" from the Simple Mail menu to display any mail received.

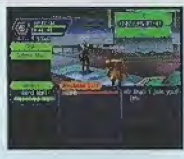

LOG WINDOW When chatting in the visual lobby you can normally only read the chat balloons of those players nearby. However, by displaying the Log Window you can see the chat messages of everyone in the same lobby. Provided thot your Log Window setting is ON, simply select "Log Window" from the Chat menu to display the log window on the left half of your display. While the Log Window is displayed you can input chat messages. Use  $\triangleq$   $\clubsuit$  to scroll through the log. To close the log window, press @ or the Start Button.

# **OPTIONS**

Select "Options" from the main menu to modify the following game settings during gameploy. Use # © to select an item From the Options menu and press © to enter. Then use  $\bigoplus$  to select the desired setting and press  $\bigcirc$  to enter. Press  $\bigcirc$  to return to the previous menu.

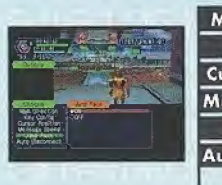

Map Direction Set whether fix the map position relative to your movements. Key Config Cursor Position Message Speed Select a speed at which chat balloons are displayed. Jump Pack Select the preferred Trigger D/ES settings. Set whether to save the the cursor to the last position used. Select whether to enable the Jump Pock.

Auto Disconnect Set a time limit at which to automatically save the current gome data and disconnect from the network in the event that you remain idle (e.g., if you leave the controller untouched} for the amount of time set.

**QUIT GAME** 

Select this to disconnect from the network (if playing online}, save your current game data and exit the gome.

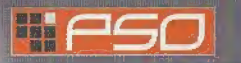

# **OPTIONS**

**OPTIONS** 

**LAROWANT**<br>SON TESTUT<br>SOUND DASANCE

**CONTRACTOR** 

# OPTIONS

Select OPTIONS from the PSO title screen menu to modify the following game settings. Note that these settings cannot be modified during gameplay. Use  $\triangleq$ to select an item from the OPTIONS menu and press **©**. Then use **☆** ● to select the desired setting and press © to enter. Press © to return to the previous menu.

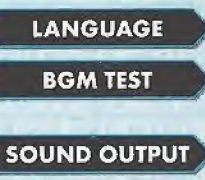

Select this item to playback the BGM (Background Music) tracks used in PSO. Use **△** ♦ to select song and press **◎** to play it. Press <sup>◎</sup> to stop playback. Press @ again to return to the OPTIONS menu.

Set the sound output to either STEREO or MONAURAL

Select this to modify the language setting of PSO.

**SOUND BALANCE** 

Adjust the volume balance. Use  $\spadesuit \clubsuit$  to select either BGM or SE (Sound Effects) and then use  $\spadesuit \spadesuit \spadesuit$  to adjust the levels.

Select to return to the title screen.

# EXIT Select to return to the title screen.<br>
ACTIONS USED IN PSO

The following introduces some of the many basic actions you will encounter in PSO.

# AUTOMATIC ACTIONS

There are a number of actions that you can perform automatically in the field simply by pressing @ when one of the following icons appears in the bottom space on your Action Palette. The exception to this is the

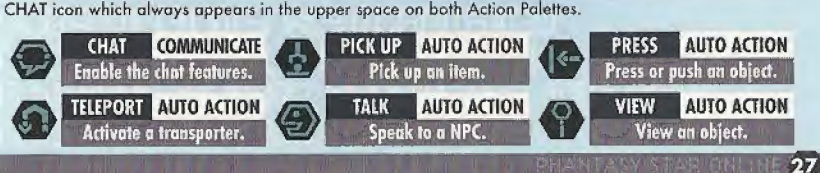

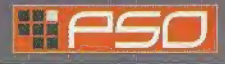

# **ACTIONS USED IN PSO**

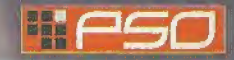

# **WEAPONS**

PHANTASY STAR ONLINE

29

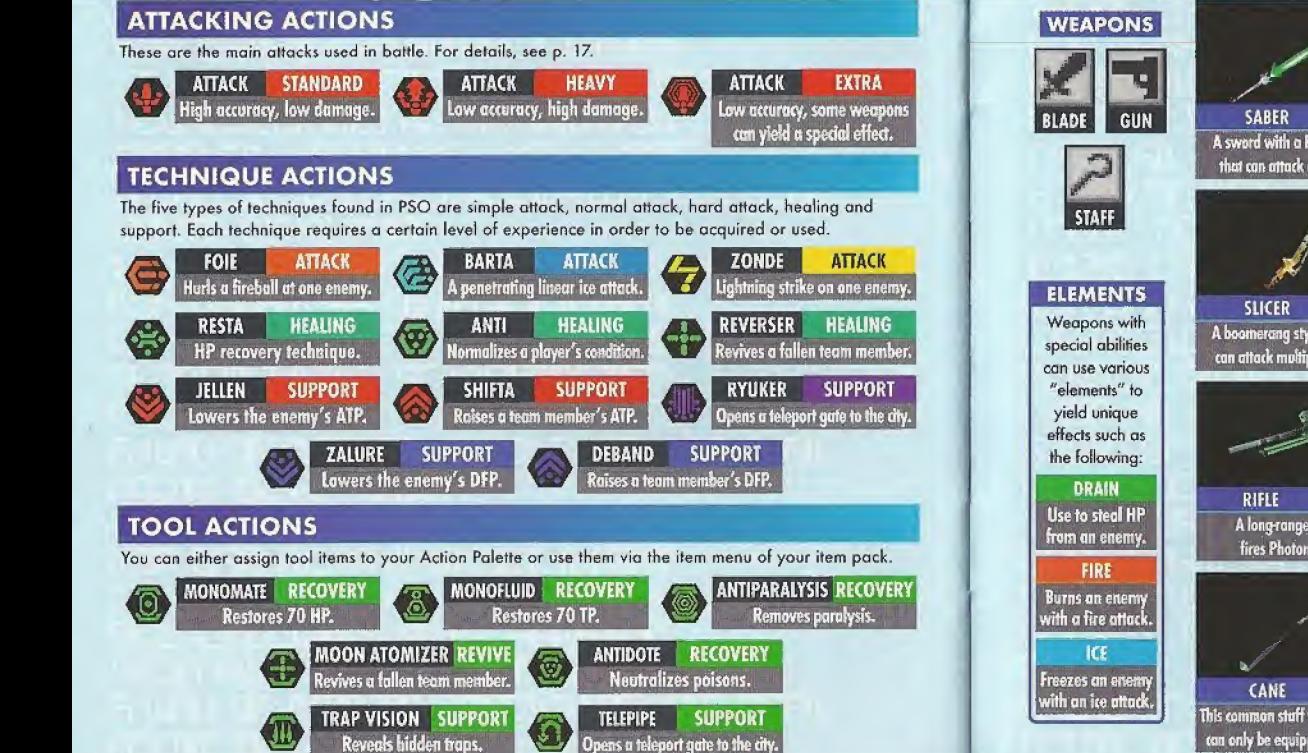

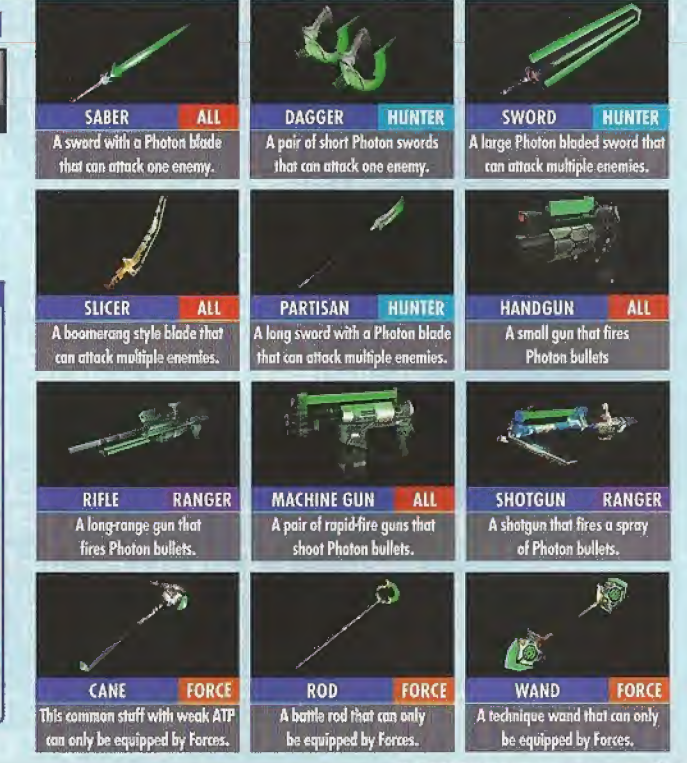

**COUNTS DE ANTIN** 

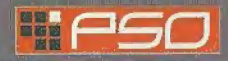

**ARMOR** SHIELD

**o** 

# **ARMOR & SHIELDS**

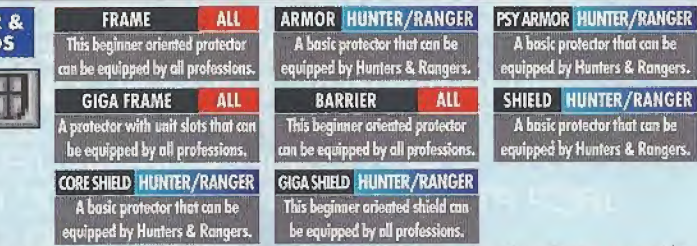

Some types of armor have open slots that can be equipped with "units" such as the following to provide even greater protection or other specialized effects. Each slot (a maximum of four] can hold one unit.

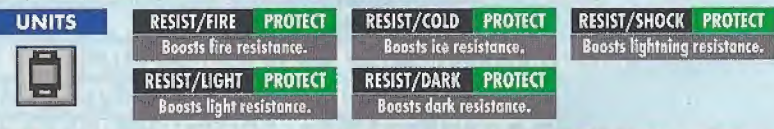

The following credits list the staff responsible for the localization, marketing condition for the U.S. version of PSQ. Credits for the original development staff of the game are listed in the credits of the game itself.

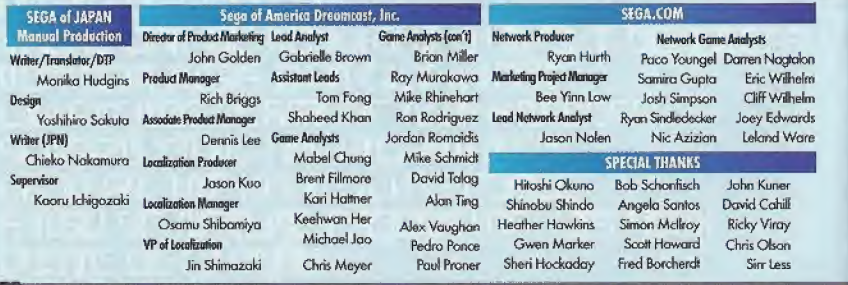

# SONIC ADVENTURE 2 - THE TRIAL

### DREAMCAST CONTROLLER

With this trial version you can ploy os Sonic through the first part of the upcoming Sonic Adventure 2 game. Once the title screen appears, press the Start Button to start the game.

To return to the title screen at any time during gameplay, simultaneously press and hold the @, , ©, © and Start Buttons.

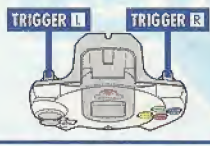

When using the Jump Pack (sold separately), always be sure to insert the Jump Pack into Expansion Socket 2.

DIRECTIONAL FAD

**ANALOG THUMB PAD** 

Never touch the Analog Thumb Pad or the Triggers III/II while turning the Dreamcast power ON. Doing so may disrupt the controller initialization procedure and result in malfunction.

### BASIC CONTROLS & SONIC ACTIONS

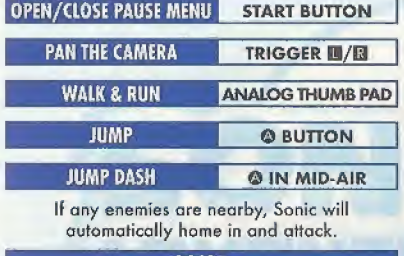

### BOARD

Use the Analog Thumb Pad  $\spadesuit \spadesuit$  to steer the board, press @ to jump and @ to brake. To perform coot board tricks, press © while on the jump ramps

### **ITEM SELECTION**

Use the Directional Pad/Andog Thumb Pad to select and press  $\otimes$  to enter/proceed to next screen.

### SOMERSAULT © BUTTON

Use this move to attack enemies, bust up containers or perform rolling flips in the air.

### SPIN DASH HOLD ® BUTTON

**START BUTTON** 

Press and hold © to start Sonic spinning and release to dash off at supersonic speed!

### **GRIND**

Sonic can grind railings! Use the Analog Thumb Pad  $\leftrightarrow$  to control Sonic mid-grind and press © to leap off.

**O BUTTON O BUTTON O BUTTON O** BUTTON

### PLAYING THE GAME & GAME OVER

- **•** Proceed through the game field while collecting rings. Get the GOAL RING at the destination point to clear the stage but if you run out of lives its game over.
- Whenever you successfully pass a POINT MARKER along the route you will restart from that point if you lose a life after passing it.

### ACTION STAGE DISPLAY & PAUSE MENU **PAUSE MENU CONTINUE SCORE** Resume play. **ELAPSED TIME RESTART** From the begining. **RINGS** COLLECTED EXIT Quit and return to **REMAINING** the title screen. **LIVES** ACTION BUTTON & ACTION WINDOW ACTION WINDOW  $0/0$ ACTION BUTTON PICK UP Pick up/carry items. Approach on item to display this window. **TOGGLE ACTION WINDOWS** Press to brake when boarding. BRAKE Use the action button to perform WHISTLE Use to locate hidden creatures. actions such as picking up or viewing items, etc. A window will Press to display this window. appear at the top left corner of the Press to find out about on item. **VIEW** display to indicate the appropriate action. When more than one Approach a mysterious item to action is possible at a time, press © to toggle the action window display this window.

SONIC ADVENTURE 2 - THE TRIAL  $\bullet$  You can survive any damage inflicted by an enemy if you have at leost one ring. However, if you ore attacked when you have no rings, you will lose a life. **Example 3 Select RESTART** from the pause menu to forfeit an extra life and restart from the begining. Note that you cannot select this option if you have no extra lives.

### STAY TUNED FOR MORE ACTION PACKED EXCITEMENT IN SONIC ADVENTURE 2!i In addition to collecting rings or defeating enemies to build your score, you will be able to earn bonus points at certain hidden locations by performing special actions in succession to create ACTION LINKS. Seek out these places and perform action links to gain the highest ranking!

With this trial version you can only play in one part of the adventure field, but with the full version of Sonic Adventure 2 there will be many more characters and exciting action stages available.

### \*THIS LIMITED WARRANTY IS VALID FOR U.S. AND CANADIAN SEGA DREAMCAST SOFTWARE MANU-FACTURED FOR SALE IN AND PURCHASED AND OPERATED IN THE UNITED STATES AND CANADA. ONLY!

### Limited Warranty

Soga of America, Inc. warrants to the original consumer purchaser that the Sega DreamcaslGD-ROM shall he free from defects in material and workmanship for a period of 90-days from the date of purchase. It a defect covered by this limited warranty occurs during this 90-day warranty period, the defective GD-ROM or component will be replaced free of charge. This limited warranty does not apply if the defects have been caused by negligence, accident, unreasonable use, modification, tampering or any other causes not related to defective materials <sup>m</sup> workmanship. Please retain the original or a photocopy of your dated sales receipt to establish the dale cf purchase lor in-warranty replacement. For replacement, return the disc, with its original packaging and receipt, to the retailer from which the software was originally purchased. In Ihe event that you cannot obtain a replacement from the retailer, please contact Sega to obtain support.

### Obtaining technical support/service

In receive additional support, including troubleshooting assistance, please contact Sega at;

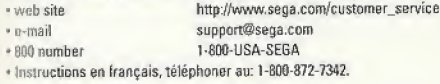

### LIMITATIONS ON WARRANTY

ANV APPLICABLE IMPLIED WARRANTIES, INCLUDING WARRANTIES DF MERCHANTABILITY AND FITNESS FOR A PARTICULAR PURPOSE, ARE HEREBY LIMITED TO 90-DAYS FROM THE DATE OF PURCHASE AND ARE SUBJECT TO THE CONDITIONS SET FORTH HEREIN. IN NO **IFVENT SHALL SEGA OF AMERICA, INC., BE LIABLE FOR CONSEQUENTIAL OR INCIDENTAL DAMAGES RESULTING FROM THE BREACH OF** ANY EXPRESS OR IMPLIED WARRANTIES. THE PROVISIONS OF THIS LIMITED WARRANTY ARE VALID IN THE UNITED STATES ONLY. SOME STATES DO NOT ALLOW LIMITATIONS ON HOW LONG AN IMPLIED WARRANTY LASTS, OR EXCLUSION OF CONSEQUENTIAL OR INCIDENfAl DAMAGES, SO THE ABOVE LIMITATION OR EXCLUSION MAY NOT APPLY TO YOU. THIS WARRANTY PROVIDES YOU WITH SPECIFIC LEGAL RIGHTS, YOU MAY HAVE OTHER RIGHTS WHICH VARY FROM STATE TO STATE.

### ESRB RATING

Mils product has bean rated by the Entertainment Software Rating Board, For information about the ESRB fating, or to comment about the .ippropriateness of the rating, ptease contact the ESRB at 1-300-771-3772.

Sega is registered in the LF.S. Patent and Trademark Office. Sega, Dreameast, the Dreameast logo, and Phantasy Star Online are either reg istered trademarks or trademarks of SEGA CORPORATION. All Rights Reserved, This game is licensed for use with the Sega Dreamcast sys-Tom only. Copying and/or transmission of this game is strictly prohibited. Unauthorized rental or public performance of this game is a violation cf applicable laws. ©SEGA CORPORATION, 2000. Sega of America, P.0. Box 7639, San Francisco, CA 9412D. All rights reserved. Programmed in Japan. Made and printed in the USA,

Product covered under one or more of the following: U.S. Patents No's: 5,460,374; 5,627,895; 5,688,173; 4,442,486; 4,454,594; 4,462,076; Re. 35,839; Japanese Patent No. 2870538 (Patents pending in U.S. and other countries); Canadian Patent No. 1,183,276.